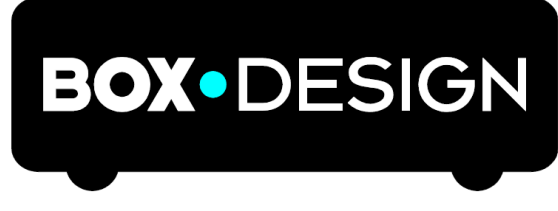

# BY PRO-JECT AUDIO SYSTEMS

# **Pro-Ject Stream Box S2 HASZNÁLATI UTASÍTÁS**

Tisztelt Zenerajongó,

Köszönettel gratulálunk a Pro-Ject Audio Systems Stream Box S2 készülékének a megvásárlásához. Elérhető legnagyobb teljesítménye és a megbízhatóság végett gondosan tanulmányozza a használati utasítás tartalmát. Piktogramjaink értelmezése:

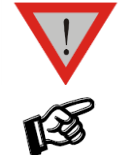

*A felhasználóra vagy a készülékre, vagy annak téves használatára nézve veszély és kockázat* 

*Fontos figyelmeztetés*

#### **BIZTONSÁGI ELŐÍRÁSOK**

*A hálózati feszültség értéke országonként eltérő. A fali konnektorra csatlakozást megelőzően győződjön meg arról, hogy hazájában a hálózati feszültség a hálózati adapteren feltüntetett előírásnak megfelel.* 

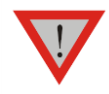

*A hálózati adapter szolgál a készüléknek az elektromos hálózatba történő fel- illetve lecsatlakoztatására. Bizonyosodjon meg arról, hogy a csatlakozódugó mindig könnyen hozzáférhető legyen. A hálózati zsinór lecsatlakoztatását mindig a dugónál fogva végezze. Ne érintse a hálózati zsinórt vizes vagy nedves kézzel.*

*A készülékbe folyadék ne kerüljön. Soha ne helyezzen folyadékot tartalmazó tárgyat mint pl. virágvázát a készülékre vagy annak közelébe. A készüléket csepegő folyadék ne érje. Nyílt lángot mint pl. égő gyertyát ne tegyen a készülékre vagy annak közelébe. A készülék nem használandó vizes vagy nedves helyen; úszómedence, fürdőkád, mosogató vagy bármilyen hasonló jellegű eszköz környezetében.*

#### **CSATLAKOZÁSOK**

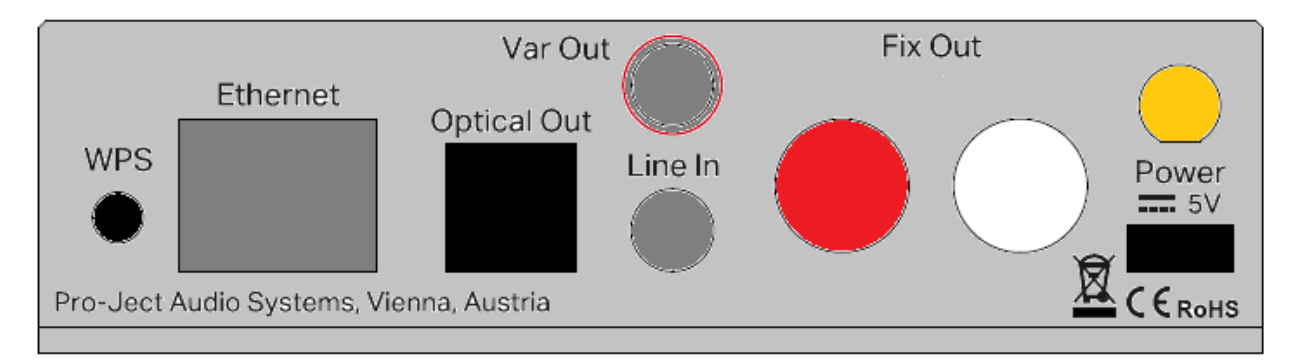

*Minden kábelezést úgy végezzen, hogy eközben a készülék az elektromos hálózathoz ne legyen csatlakoztatva.* 

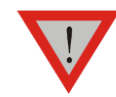

*Ügyeljen a hangcsatornák helyes bekötésére. A jobb csatorna rendszerint piros, míg a bal csatorna rendszerint fehér vagy fekete jelölésű.* 

*Soha ne használjon a gyári tartozékként kapott hálózati tápegységtől eltérő más tápegységet.*

#### Csatlakozás az elektromos hálózatra

Elsőként a hálózati adapter kisfeszültségű csatlakozót kösse az előfok hátoldalán a '*Power 5V*' jelű USB aljzat egyenáramú bemenetére, és ezután dugja a hálózati tápegység villásdugóját a fali konnektorba.

#### Kimenetek

A készülék három kimeneti lehetőséget kínál két analóg és egy digitális aljzaton.

- 1. állandó jelű analóg RCA kimenet
- 2. változtatható jelű 3.5 mm Ø minijack kimenet
- 3. digitális optikai kimenet

#### Bemenetek

A készülék két bemeneti lehetőséget kínál:

- 1. USB csatlakozó aljzat USB memóriakulcs vagy USB külső merevlemez használatához
- 2. vonali szintű 3.5 mm Ø minijack bemenet a hátoldalon

#### **ELŐLAP KEZELŐGOMBJAI**

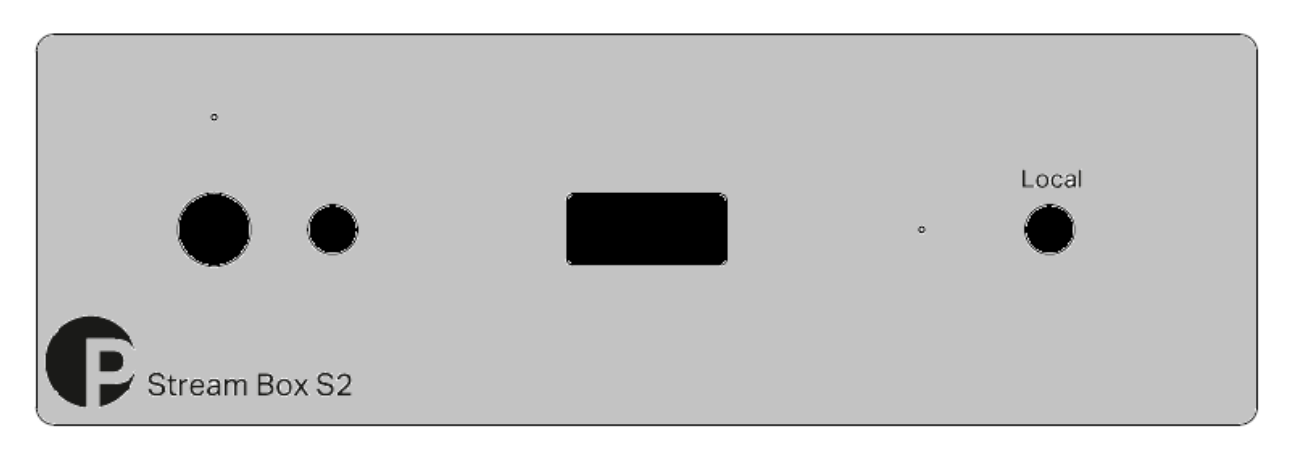

#### Bekapcsolás és kikapcsolás készenléti üzemmódba

A készülék előlapjának bal oldalán a nyomógomb kapcsolja a készüléket teljes működési- illetve készenléti üzemmódba. A nyomógomb feletti kék színű LED kijelző a készülék bekapcsolt állapotát jelzi.

#### Helyi jelforrás választó gomb (Local)

A készülék előlapjának jobb oldalán a '*Local*' nyomógomb a hátfali 'Line In' bemenő aljzatot éleszti. A nyomógomb melletti kék színű LED kijelző a bemenet aktív állapotát jelzi.

#### Üzembe helyezés és első használat

A készülék vezetékes/vezeték nélküli kapcsolattal a helyi hálózatra vagy az Internetre csatlakoztatható. Vezetékes kapcsolódásná*l* a készülék hátfali 'Ethernet' aljzatára csatlakoztassa a helyi hálózat LAN kábelét. Vezeték nélküli kapcsolódásnál (WiFI*)*

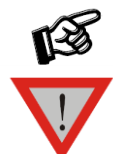

*Győződjön meg róla, hogy az antenna a hátoldalon csatlakoztatva van az antenna aljzathoz.*

*Csak a készülék tartozék antennáját üzemelje be, más antennát ne használjon. A WiFi jeleket sugárzó eszköz és a teste között tartson minimum 20 cm távolságot.*

#### 1./ WiFi csatlakozás okostelefon alkalmazással

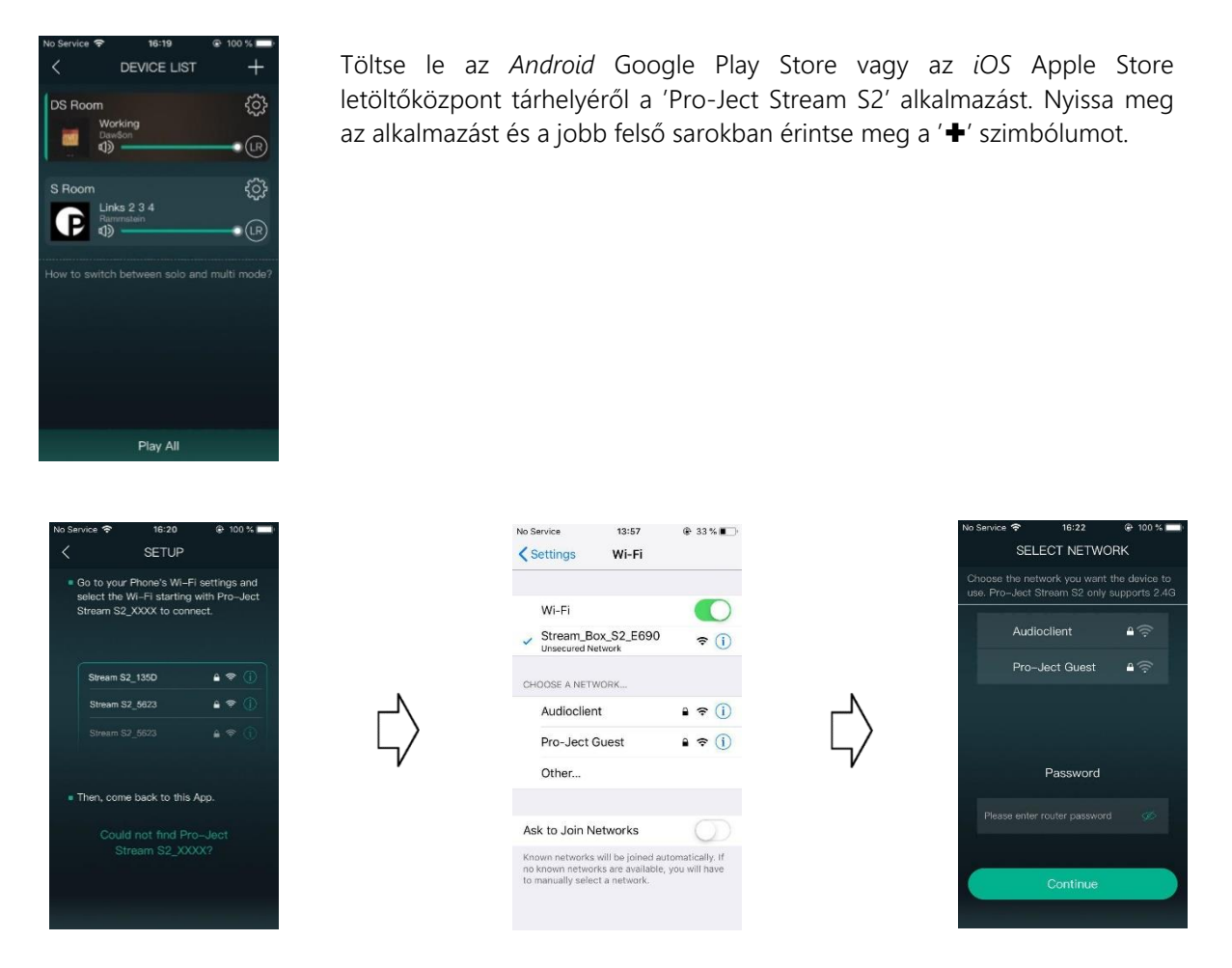

A csatlakoztatható eszközök közül válassza ki a Stream\_BoxS2\_... (a készülékhez tartozó konkrét) azonosító számmal ellátott hotspot eszköz opciót és jelölje ki. A bal felső nyilat megérintve visszatér az okostelefonja WiFi beállítási panel felületére. Ezután térjen vissza a Pro-Ject Stream S2 alkalmazásba és folytassa a felkészítést a beállításokkal.

Válassza ki a kívánt WiFi hálózatot és kijelölve írja be a hálózat belépő jelszavát. A Pro-Ject Stream Box S2 ezzel a WiFi hálózatához hozzákapcsolódott.

Okostelefonját is csatlakoztassa a WiFi hálózathoz, amelyhez a Pro-Ject Stream Box S2 már kapcsolódott és innen okostelefonja vezérli a Pro-Ject Stream Box készüléket a Pro-Ject Stream S2 alkalmazás felületén.

#### 2./ WiFi csatlakozás weboldalon keresztül

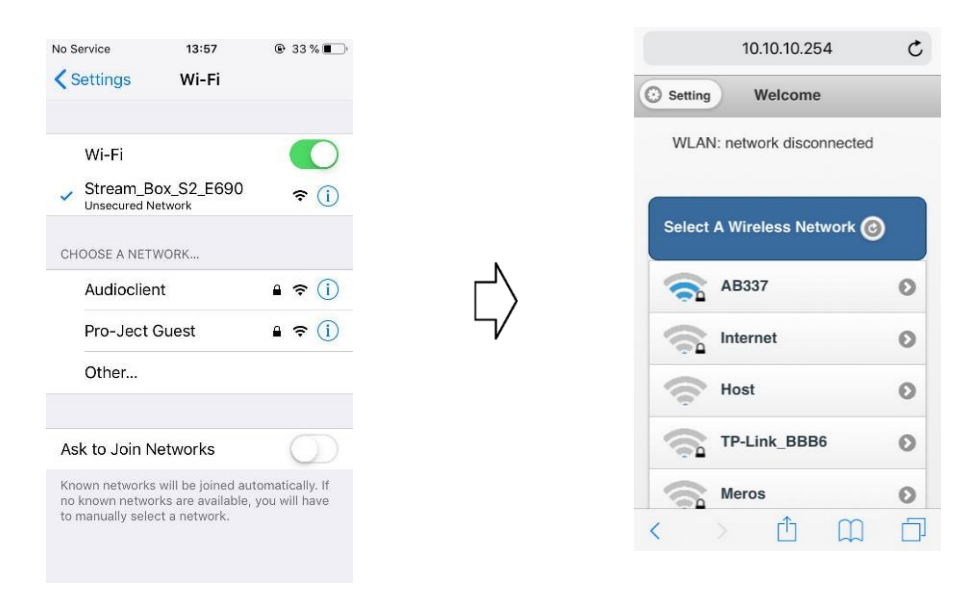

A Stream Box S2 készülék csatlakoztatható helyi WiFi hálózathoz egy Internet böngésző segítségével is. Elsőnek csatlakoztassa okostelefonját a Pro-Ject Stream Box S2 készülék hotspotjához (Stream\_Box\_S2\_....).

Indítsa el Internet böngészőjét és a kereső mezőbe írja a [http://10.10.10.254](http://10.10.10.254/) webcímet. A weboldalnak a felületén kiválaszthatja otthoni WiFi hálózatát, majd írja be a belépő jelszavát a helyi vezeték nélküli WiFi csatlakozáshoz.

Okostelefonját is csatlakoztassa a WiFi hálózathoz, amelyhez a Pro-Ject Stream Box S2 már kapcsolódott és innen okostelefonja vezérli a Pro-Ject Stream Box készüléket a Pro-Ject Stream S2 alkalmazás felületén.

#### A WiFi beállítások gyári alaphelyzetbe állítása (Reset)

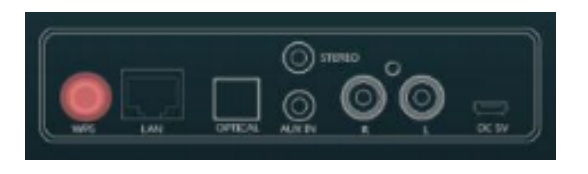

Stream Box S2 hálózati beállításainak a törlésére a készülék hátfalán nyomja meg a 'WPS' megjelölésű gombot. A beépített hotspot újra aktív lesz és készen áll a Stream Box S2 készülék új vezeték nélküli hálózathoz történő kapcsolódására.

# A 'Pro-Ject Stream S2' alkalmazás használata

Az alkalmazás három fő oldalból áll és balról jobbra/jobbról balra tolva lehet léptetni közöttük.

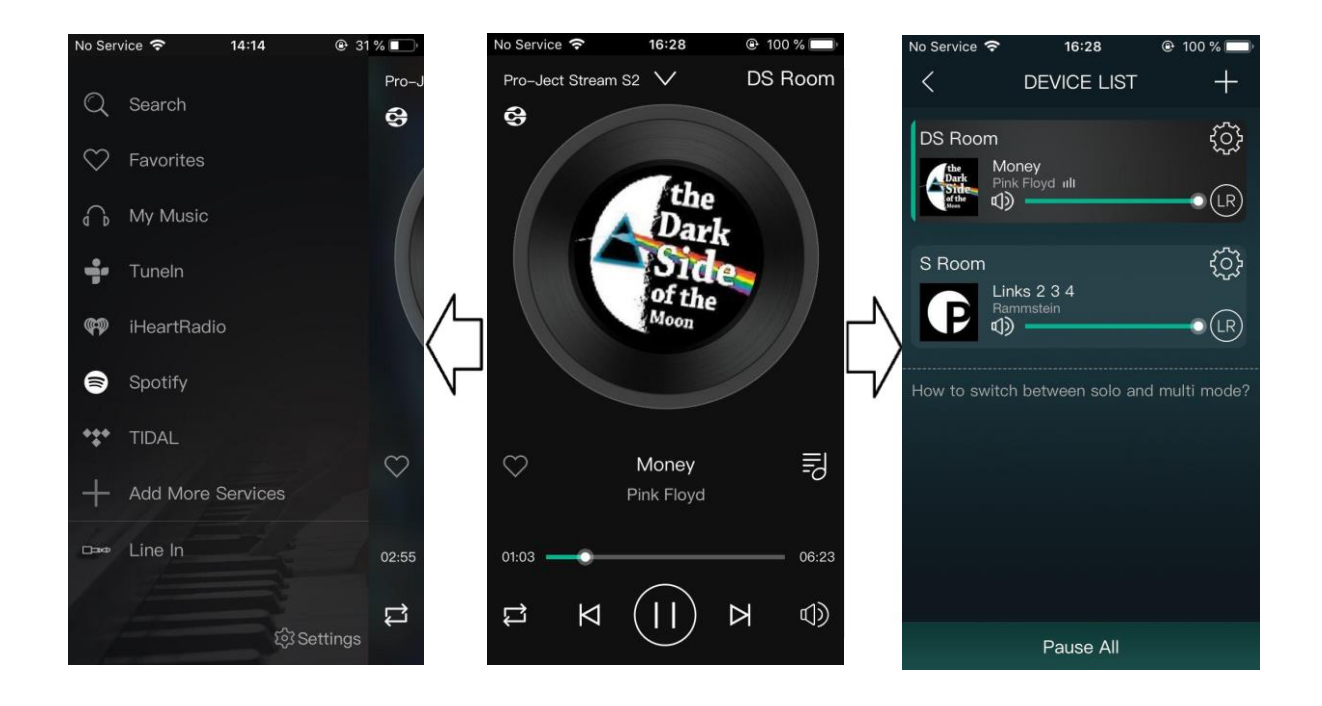

#### Bal lapoldal

Válasszon lejátszási vagy sztrímelési jelforrást és a listájából adjon hozzá vagy töröljön szolgáltatás(oka)t:

- a kedvenceknek besorolt zeneszámok ez alatt a cím alatt találhatók meg:  $\heartsuit$  Favorites

- hálózati/média szerver, okostelefon memória vagy USB forrás zeneszámai ezen a címen:  $\widehat{\bigcap_{m=1}^{N}}$  My Music - Phone (okostelefonon): a telefon memóriájából elérhető zeneszámok
	- Home Music Share (hálózaton): a hálózatokon keresztül elérhető zeneszámok
	- My playlists (zenelejátszási listán): lejátszási listák létrehozása és kezelése
	- Recently played (legutóbb hallgatottak): a elmúlt időben hallgatott elérhető zeneszámok
	- USB: az USB tárolón elérhető zeneszámok; csak akkor jelenik meg, ha csatlakozik USB eszköz

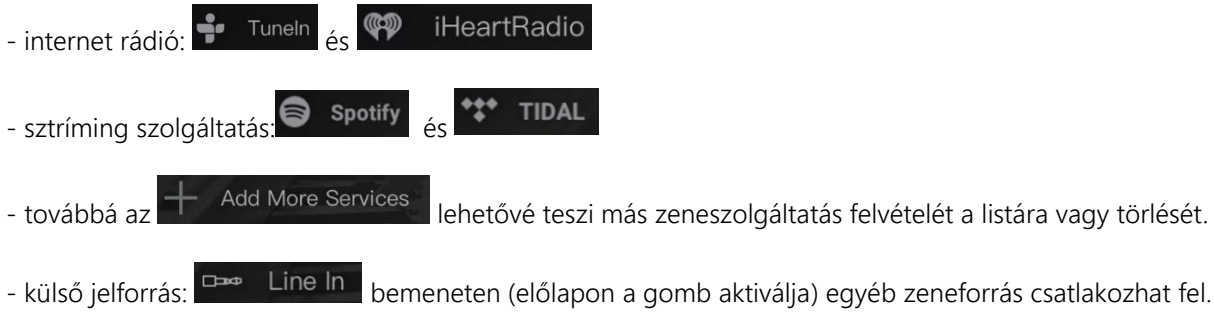

#### Középső lapoldal

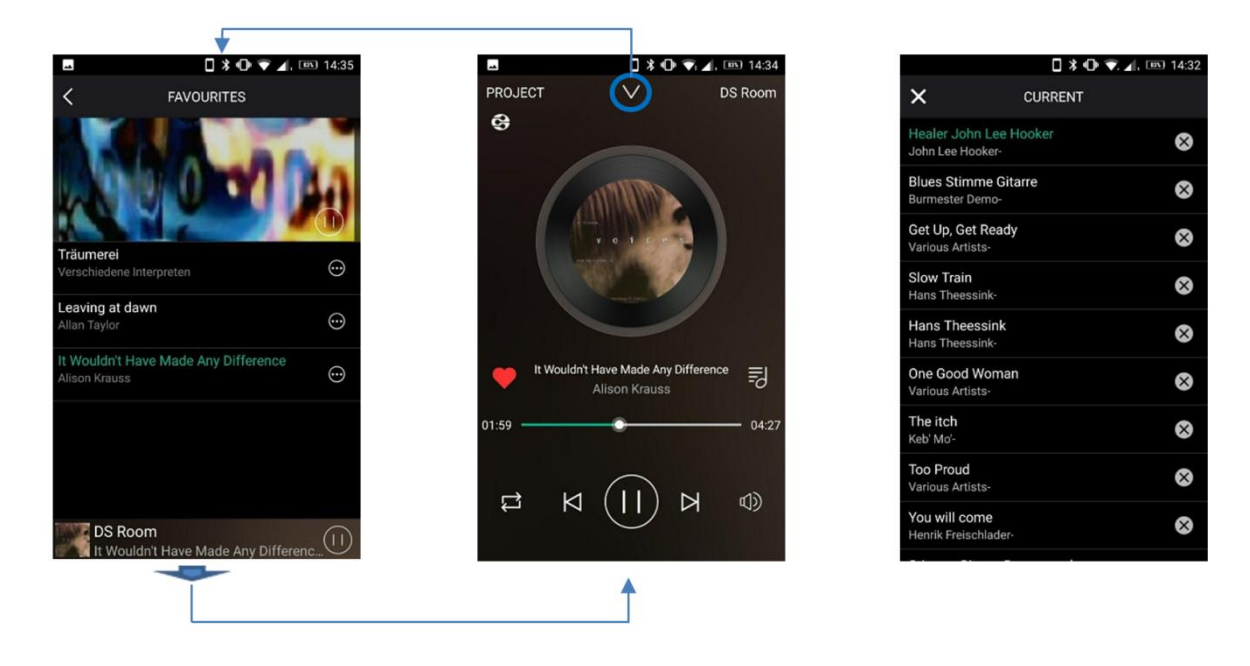

Ezen a lapoldalon lehetséges az aktuálisan lejátszott zeneszám kezelése. Valamint olyan további tájékoztatás nyerhető, mint az album grafikája, a zeneszám címe, az előadó neve és egyéb kiegészítő adatsor, valamint itt található a hangerő szabályozó is.

A bal oldali szív **o** opciót kijelölve az aktuális zeneszám a kedvencek listájához adható. A jobb oldalon található **z** zenelista kijelölésével az éppen futó zenelistába léphet be, és törölhet elkövetkező számot (csak a lejátszási listáról). A központi oldal egyúttal almenüként használatos a bal oldal számára. A központi oldal tetején középen a  $\vee$  szimbólum az éppen aktív almenübe léptet be.

Magából az almenüból a központi oldalra a lap aljára koppintva léphet vissza.

#### Jobb lapoldal

A jobb lapoldal szolgál az összes, aktuálisan a Stream Box S2 által megtalált eszköz kezelésére az eszköz megnevezésével: készülék elnevezés, éppen játszott zeneszám, hangerő és az Alapbeállítások @ menu. Választhat, melyik eszközt kezelje vagy kezeljen csoportosítva többet, akárcsak a multi-room rendszerben.

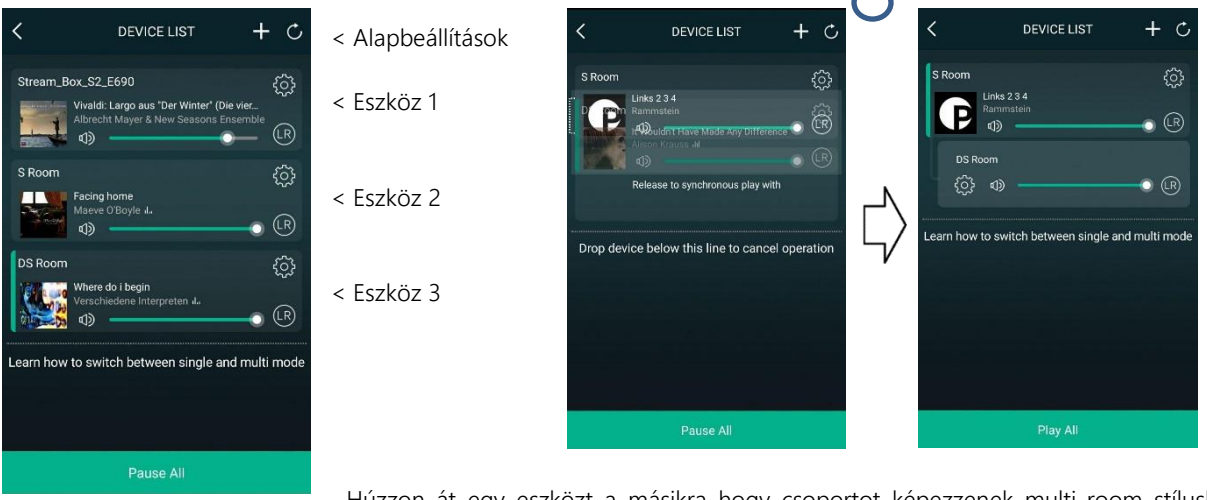

Húzzon át egy eszközt a másikra hogy csoportot képezzenek multi-room stílusban. Ilyen esetben két Stream Box S2 készüléket egyszerre irányíthat és többek között ugyanazt a zeneszámot párhuzamosan szólaltathatja meg több szobában. Hasonlóan felállíthat - csak mono hangcsatornát megszólaltató – olyan eszköz csoportot, ahol mindegyik külön játszik bal és jobb hangcsatornát. Az egyes eszközökön az általuk megszólaltatandó hangcsatornák beállításához használja az <sup>@</sup> szimbólumot.

### Lejátszási listák készítése és kezelése

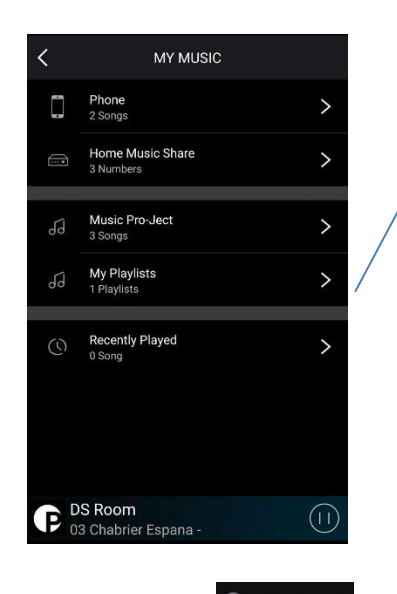

 $\bigcap_{\mathbf{D}}$  My Music A bal lapoldal felületén láthatók és kezelhetők a lejátszási listák. Új lejátszási listának létrehozásához válassza

a My Playlists menut.

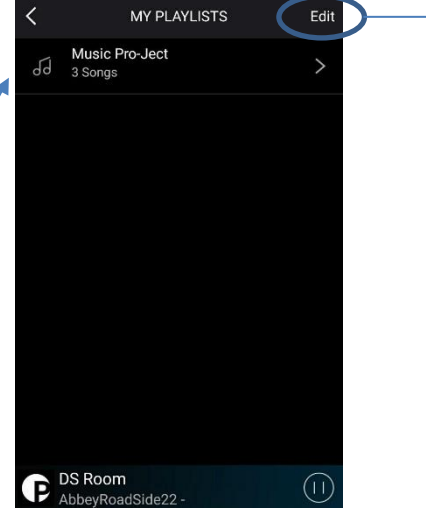

Majd kattintson jobbra felül az Edit opcióra.

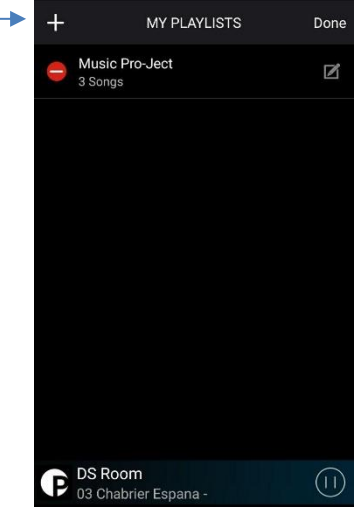

A bal felső  $\pm$  szimbólummal új lejátszási listát készíthet. Meglévő lista a  $\Box$  szimbólum segítségével módosítható.

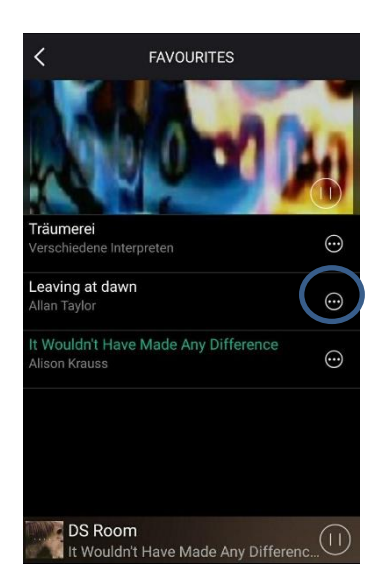

Azon zeneszámokat, amelyeket lejátszólistához már korábban hozzárendelt, további lejátszási listához lehet hozzáadni a szimbólumot használva.

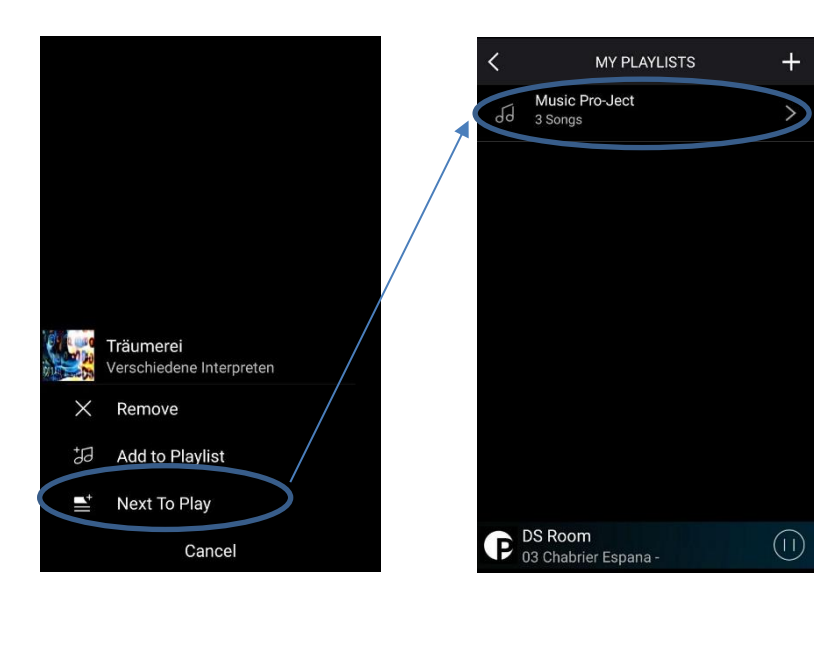

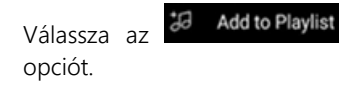

Válassza ki azt a lejátszási listát, amelyikhez az aktuális számot hozzá fogja rendelni.

Az alapbeállítások a jobb lapoldalon a  $\langle \hat{\mathbb{Q}} \rangle$  szimbólum használatával érhetők el.

Stream\_Box\_S2\_E690

- Rename & Speaker Info
- **Preset Content**
- C Alarm Clock
- $\circled{.}$  Sleep Timer

**Back** 

#### Integrated Hotspot

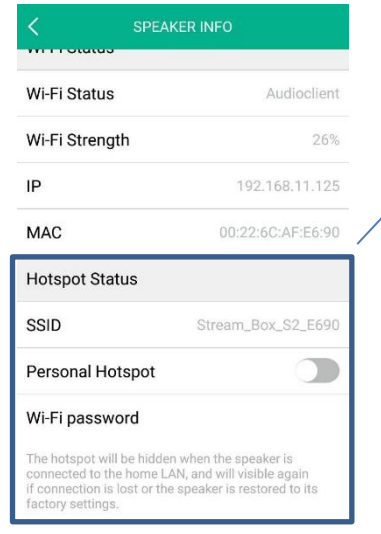

#### Factory Reset

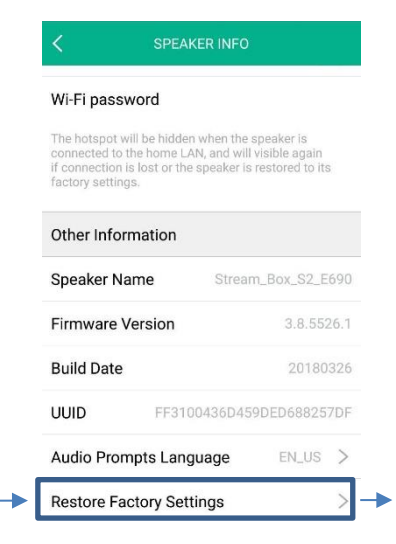

Rename (Átnevezés) a Stream Box S2 készülék nevét változtatja meg.

Sleep Timer (Elalvás időzítő) lehetővé teszi előre meghatározott idő elteltével a Stream Box S2 készülék önműködő készenléti állapotba történő átkapcsolását.

Hotspot status lehetőségével fontos biztonsági állapot beállítást tesz lehetővé. Miután legelőször csatlakoztatta a Stream Box S2 készülékét egy vezetékmentes WiFi hálózatra, attól kezdve a beépített gyári hotspot *automatikusan rejtett üzemmódban* működik. Amennyiben erre a hotspotra ismételten óhajt csatlakozni, akkor ki kell kapcsolnia a 'Need Hide SSID' állapotból, a baloldali illusztráció szerint és egy jelszót kell beállítania. Csatlakozva a hotspotra a Stream Box S2 készüléket elérheti egy Internet böngészőnek a keresőmezőjébe a [http://10.10.10.254](about:blank) webcímet beírva, hogy például egy új otthoni vezetékmentes WiFi hálózatra csatlakozhasson.

Lehetővé teszi a Stream Box S2 gyári alaphelyeztbe történő visszaállítását.

# Spotify internetes szolgáltató

Használja okostelefonját, táblagépét vagy számítógépét a Spotify távirányításához. A spotify.com/connect weboldalon ehhez megfelelő támogatást kap.

### MŰSZAKI JELLEMZŐK Pro-Ject Stream Box S2

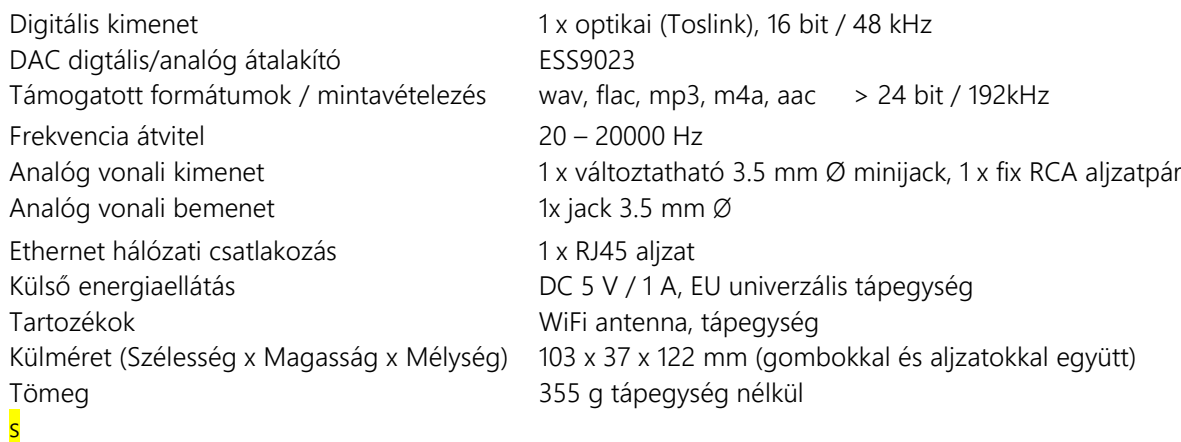

# SZERVIZSZOLGÁLAT ÉS GARANCIA

Az összes fent nyújtott tájékoztatás ellenére olyan gond felmerülésekor, amelyet nem sikerül megoldani vagy beazonosítani, kérjük vegye fel a kapcsolatot készülékének kereskedőjével. Kizárólag olyan esetben, amikor a gondot így sem lehetett orvosolni, azután nyílik mód a készüléket országában a felelősséggel bíró márkakereskedőnek visszajuttatni.

#### Garancia

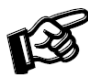

*A gyártó semmilyen felelősséget nem vállal azon kár(ok) tekintetében, amely(ek) a készülék használatában a fentebb részletezettektől való eltérésből és/vagy az eredeti göngyöleg nélküli szállításából fakad(nak).* 

*A termék bármely részének jogosulatlan személy(ek) által végzett átalakítása vagy cseréje a gyártót mindennemű kötelezettség alól felmenti a vásárló törvényes jogain túl és azok felett.*

#### VÉDJEGYEK ÉS TULAJDONJOGOK

A Pro-Ject Audio Systems a H. Lichtenegger bejegyzett védjegye. A használati utasítás a Pro-Ject Audio Systems által készült © 2017. Minden jog fenntartva. A használati utasítás fordítása a myRobot Kft. által készült © 2022. Minden jog fenntartva.

Az itt megadott tájékoztatás a nyomdába adáskor helytálló információkat tartalmazza.

A gyártó előzetes értesítési kötelezettség nélkül, ahogyan a műszaki fejlesztés tükrében ezt szükségesnek ítéli meg, fenntartja a jogot a műszaki jellemzők megváltoztatására.

A Mac® és a Mac OS® az Apple Inc., védjegye az USA és egyéb országokban. Toslink® a Toshiba Corp. A Spotify szoftverrel kapcsolatos harmadik-fél birtokolta licenszek témájában a [www.spotify.com/connect/third-party-licenses](http://www.spotify.com/connect/third-party-licenses) nyújt további információt.

Az Európai Unió 2012/19/CE rendelete a hulladék elektronikus és elektromos berendezések (WEEE) kezeléséről előírja, hogy a háztartási elektromos eszközöktől a háztartási hulladékok kezelésétől elkülönített módon kell megválni. Az emberi egészséget és a környezetet terhelő kihatások csökkentése végett külön kell gyűjteni a kidobandó elektromos eszközöket az anyagok optimális újrahasznosítása és az azt tartalmazó hasznos anyagok kinyerése folyamatában. Észak-Amerika terültén kívül a fogyasztónak az erre a célra kijelölt begyűjtőhelyre kell eljuttatni a készüléket, amelytől meg óhajt válni.

Készüléke hulladékként történő megfelelő hasznosítására további tájékoztatásért forduljon a termék kereskedőjéhez.

A Szövetségi Távközlési Bizottság (FCC) Interferencia Közlemény 15. fejezete szerint a készülék a bevizsgálása során megfelelt a 'B' osztályú digitális eszközök idevágó FCC rendelkezések 15. fejezete előírásainak. A határértékek meghatározása a háztartási használatban az esetleges káros hullámtalálkozásokkal szemben az ésszerű védelmet célozza. Ez a készülék létrehoz, hasznosít és képes kibocsátani rádiófrekvenciás energiát és amennyiben nem a használati utasítások szerint üzemelik be és működtetik, okozhat káros hullámütközéseket (interferenciát) a rádióhullámú távközlésben. Azonban biztos üzemeltetés során nincsen biztosíték arra nézve, hogy nem keletkezik hullámütközés. Amennyiben ez a készülék káros hullámütközésekkel zavarja a rádiós vagy televíziós vételi viszonyokat – a készülék ki/be kapcsolásával a fellépő zavarás beazonosítható – a felhasználó jogosult a hullámzavarás megszüntetésére az alábbi intézkedések valamelyikével:

- A vételi antenna áthelyezésével vagy ismételt beállításával
- A vételi egység és a készülék közti távolság megnövelésével
- A készüléknek a háztartásban lévő a vételi egységet ellátó körtől eltérő áramkör konnektorába csatlakozással
- A kereskedőjéhez vagy tapasztalt rádió/tévé szerelőhöz fordulva szakmai segítség kérésével.

A készülék megfelel az idevágó FCC rendelkezések 15. fejezete előírásainak. Működésének az alábbi előfeltételei vannak:

(1) Az eszköz nem okoz káros hullámütközéseket és

(2) az eszköz képes legyen a zavaró hullámütközések befogadására, beleértve azon hullámütközéseket is, amelyek kiválthatnak nemkívánatos működést is.

Az FCC Sugárkitettség Közleménye szerint ez a készülék megfelel az FCC ellenőrizetlen környezetben előálló sugárzási határértékeinek.

Az FCC´ sugárkitettség irányelveinek való megfelelés fenntartása érdekében ezt a készüléket üzembe helyezni és működtetni a készülék és felhasználó teste közötti legkevesebb 20 centiméteres távolságot betartásával szükséges. FCC azonosító tartalom: 2AMWO-FSC-BT1026

# Megfelelőségi Nyilatkozat

Mi, a Canor spol. s r.o. Družstevná 13925/39 08006 Prešov, Slovakia (gyártó) és a Pro-Ject Audio Systems az Audio Tuning GmbH részeként Margaretenstrasse 98 1050 Vienna, Austria (disztribútor) felelősséggel jelentjük ki, hogy a termék az alábbi direktívák követelményeinek megfelel: 2014/30/EU módosításaival együtt 2014/35/EU módosításaival együtt 2014/53/EU módosításaival együtt

az alábbi harmonizált szabványok alkalmazásával

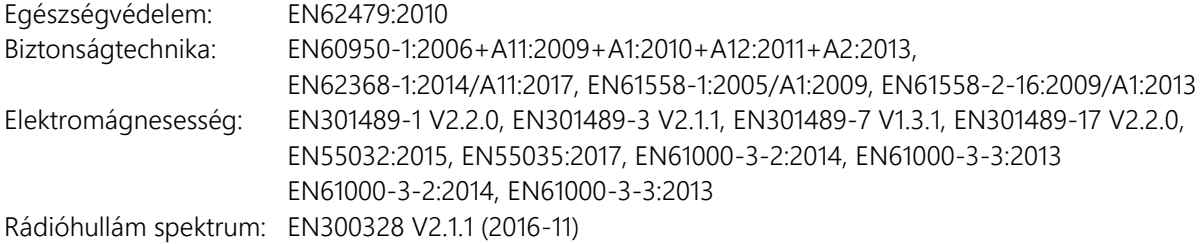